# **Zoom Basics**

## What is Zoom?

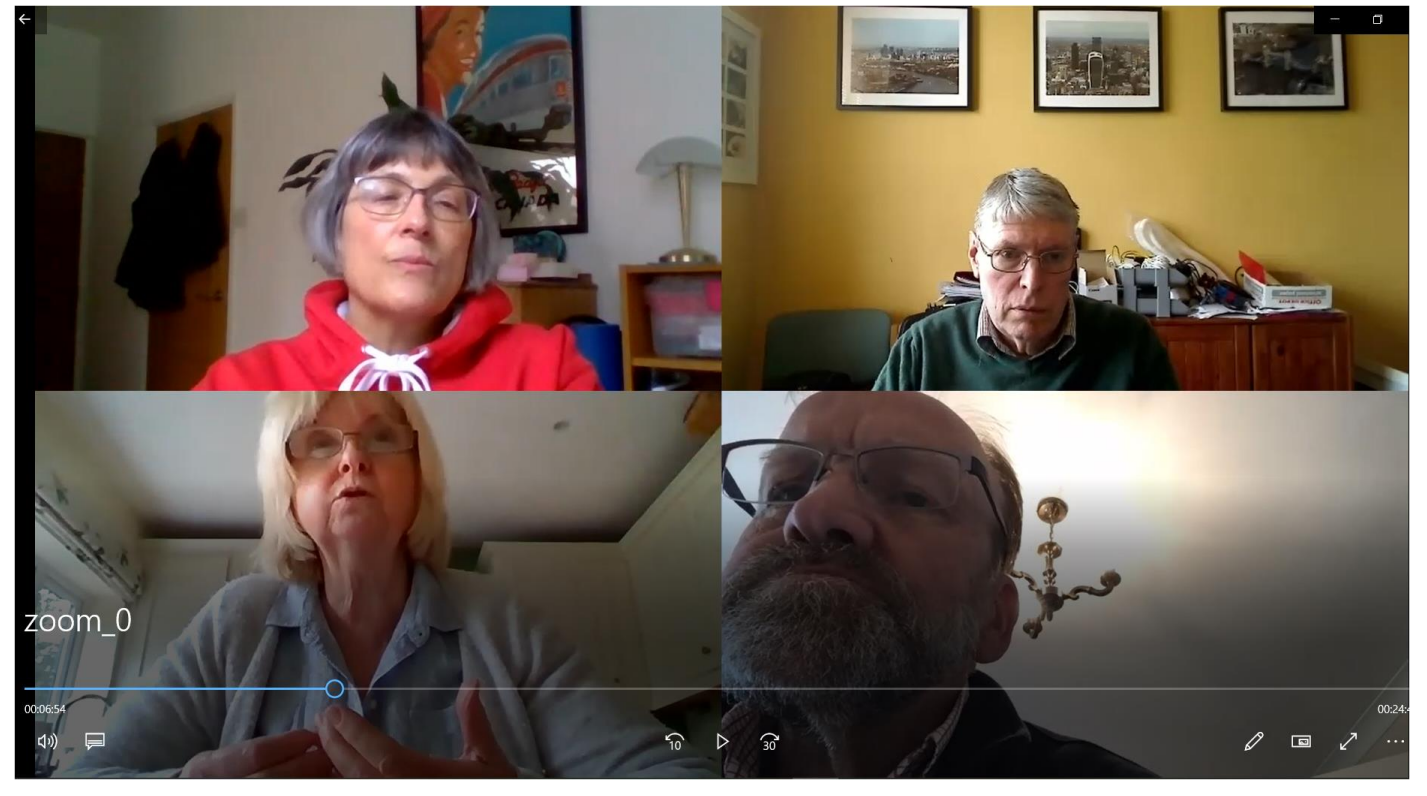

Zoom is a video-conferencing system. You may have used similar systems, such as Skype or Face-time. Zoom was designed mainly for use in larger organisations. It can host hundreds of participants on a video call and has some features that we think will be useful to us in hosting calls for St. Michael's.

Our first use of Zoom within the parish will be an online Prayer and Praise session, led by Father Tony and Karen Lynch.

#### How can I find out more?

Visit the Zoom web site -

The Frequently Asked Questions page:-

<https://support.zoom.us/hc/en-us/articles/206175806-Frequently-Asked-Questions>

or the Getting Started page: -

<https://support.zoom.us/hc/en-us/categories/200101697>

## What do I do with my Invitation?

Your invitation will look something like the one below and on it you will see a web link, like the one below, highlighted in red.

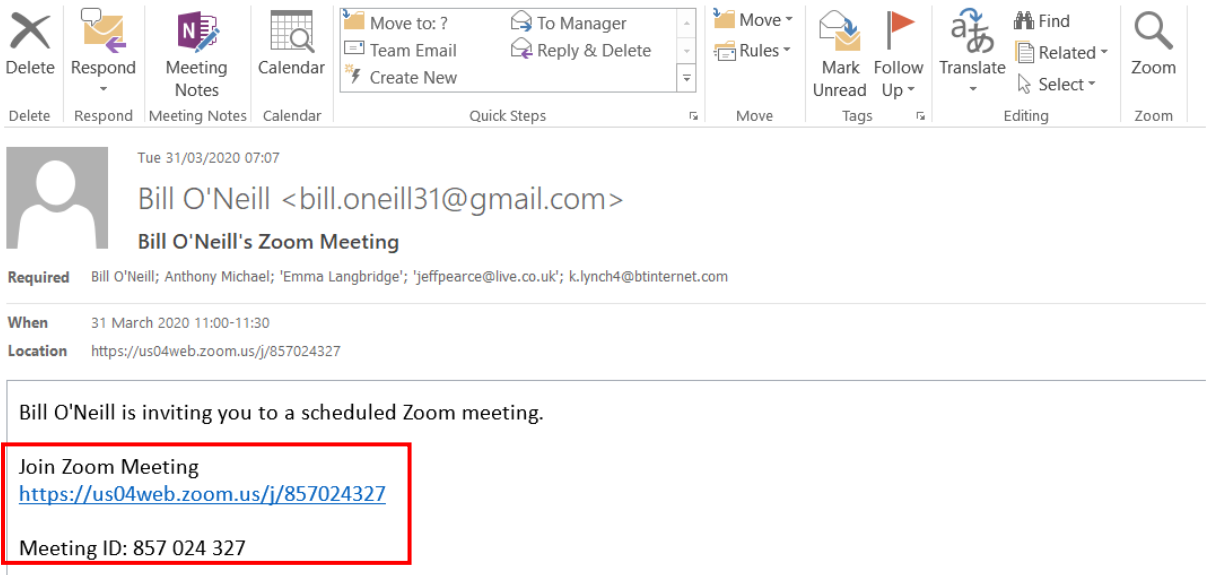

When you click on the link, you will be taken to a page on the Zoom web site like the one below. Fill in the meeting Id, which is on the invitation, click **join** and you will be brought into the meeting.

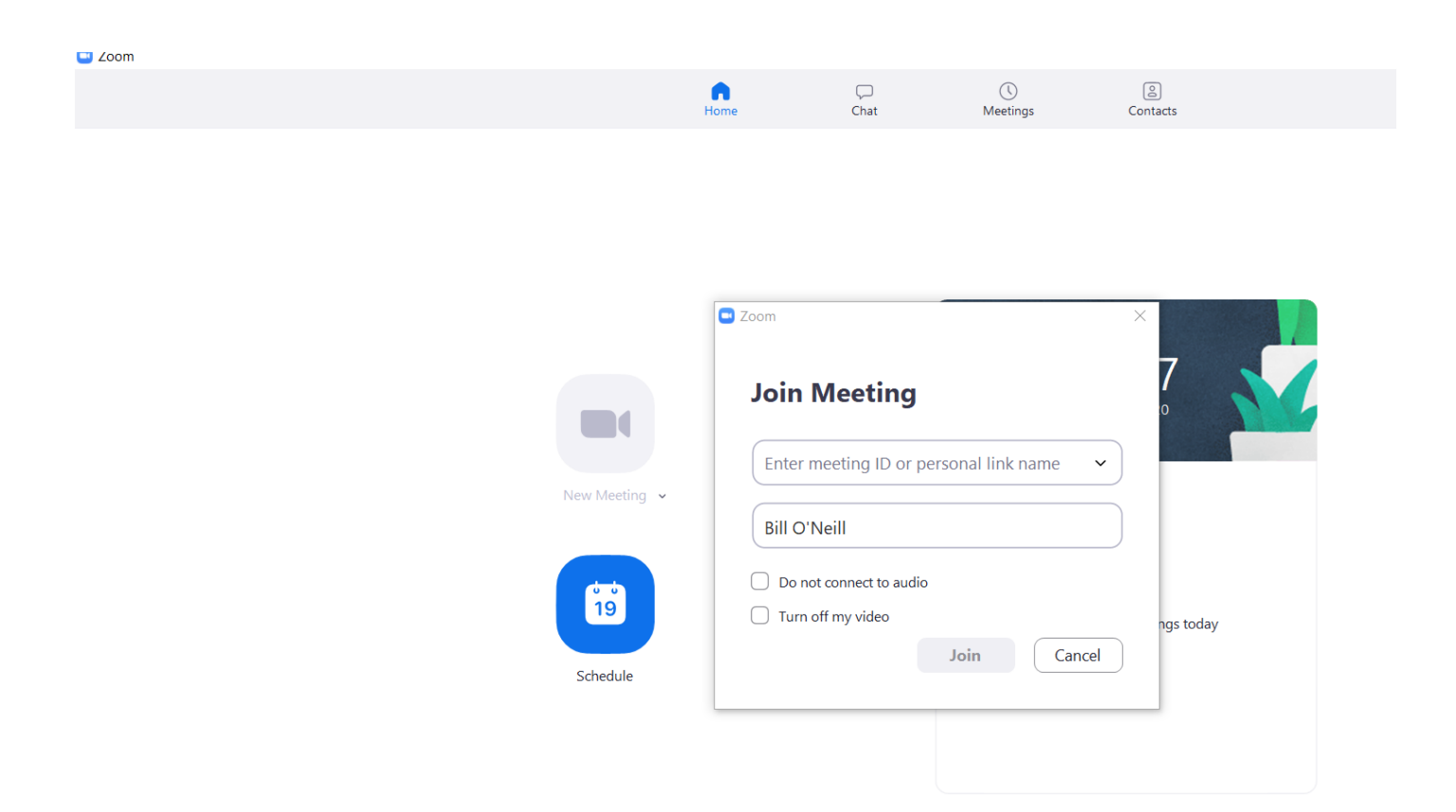

If you join before the host gets there, you may get this screen displayed –

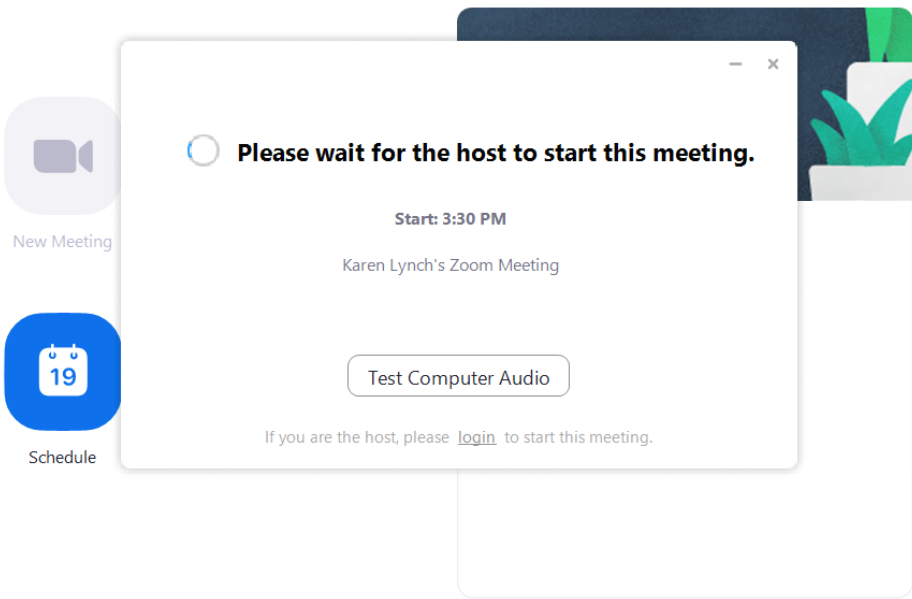

When the meeting starts, you may initially see and hear nothing. Everyone's microphone will be muted and their video not enabled. **Do not panic!** When the host arrives, sound and vision will be restored.

## How can I practise?

In addition to the main call a 7 pm, you will receive invitations to practice sessions at 2pm and 5pm.

The purpose of these session is just to allow you to check that you can access the main call later on. Once you have successfully joined the meeting, say 'Hi' so I know you are there and then you can leave.

If you are unable to access the meeting, email me and I will to my best to help you.

Good Luck!

Bill